## 例題 **4.2**

抗インフルエンザ薬 oseltamivir(商品名:タミフル)の立体構造を、化合物デー タベース PubChem からダウンロードし、エネルギー最小化せよ。

解答例

PubChem を「oseltamivir」で検索すると、この化合物の Compound CID が 65028 であることがわかる。UCSF Chimera を開き、メニューから「File」→「Fetch by ID」を開く。Database に「PubChem」を選び、ID に「65028」と入力し、「Fetch」 する。立体構造がダウンロードされメインウインドウに表示される。続いて、 「Tools」→「Structure Editing」→「AddH」を選び、デフォルトの設定のまま「OK」 をクリックして、アミノ基に水素原子を付加する。さらに、「Tools」→「Structure Editing」→「Add Charge」を選び、デフォルトの設定のまま「OK」をクリックし て、各原子に電荷を割り当てる。このとき全電荷 (net charge) が+1 となってい ることを確認する。「Tools」→「Structure Editing」→「Minimize Structure」を選び、 デフォルトの設定のまま「Minimize」をクリックしてエネルギー最小化を実行す る。これにより、ポテンシャルエネルギーの値は 163.6 kJ mol−1から−7.93 kJ mol−1 に低下した。下図にエネルギー最小化前と最小化後の構造の重ね合わせを示す。

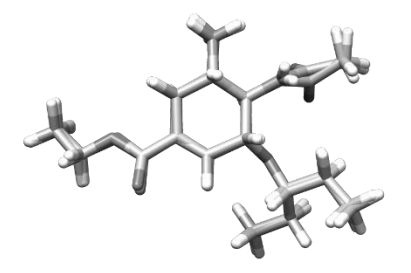

図 エネルギー最小化前とエネルギー最小化後の構造の重ね合わせ。